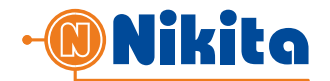

### **1. НАСТРОЙКА ПАРАМЕТРОВ OTP**

Перед отправкой OTP-сообщений, сначала необходимо произвести соответствующие настройки в Личном Кабинете, на вкладке «СЕРВИС OTP».

Страница настроек:

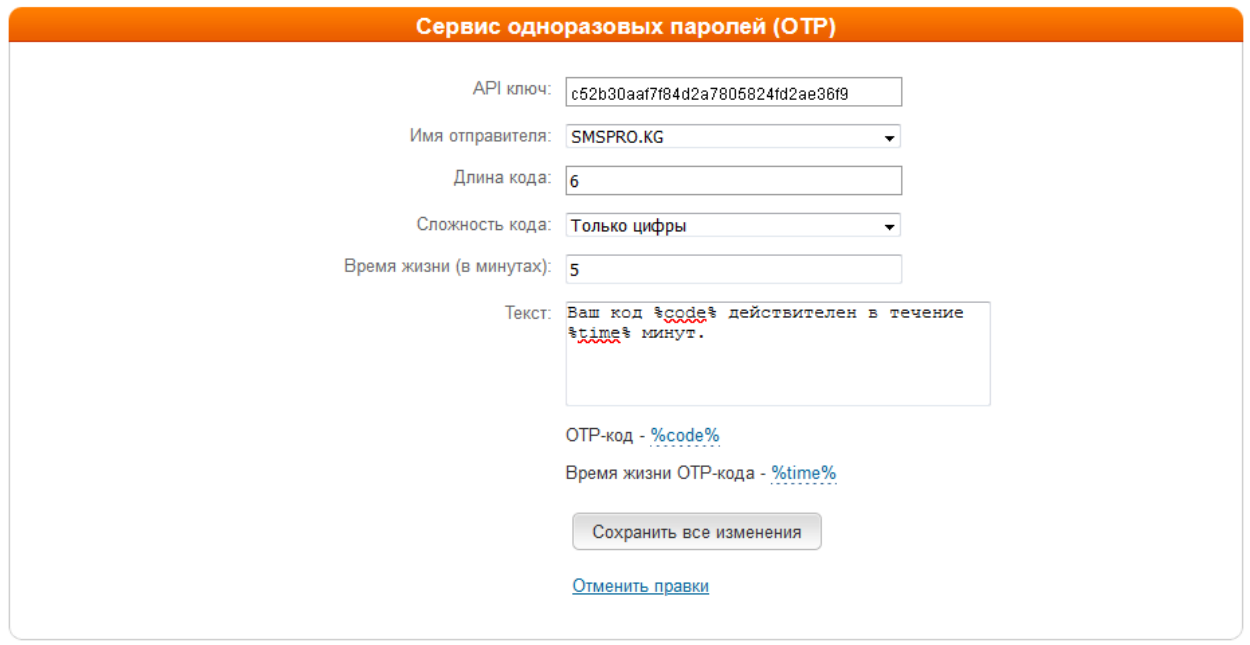

**API-ключ** – Ключ авторизации клиента в системе **smspro.nikita.kg**, который будет использоваться в запросах API;

**Имя отправителя** – «от кого» придет SMS. Имя отправителя должно быть зарегистрировано в личном кабинете партнера и подтверждено модератором сервиса.

**Длина кода** – количество символов в одноразовом пароле

**Сложность кода** – Различные варианты сочетаний больших и/или маленьких букв, цифр, специальных символов.

**Время жизни** (в минутах) – время, по прошествии которого одноразовый код становится недействительным

**Текст** – произвольный текст сообщения, содержащий шаблоны подстановки (*%code%, %time%*)

Сообщение, которое приходит при таких настройках:

Ваш код 912711 действителен в течение 5 минут

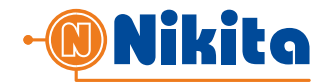

## **2. ОТПРАВКА OTP**

Для отправки OTP-сообщений через систему **smspro.nikita.kg** оборудование партнера должно вызвать скрипт:

<https://smspro.nikita.kg/api/otp/send>

Для вызова используется метод **POST** или **GET**. Формат данных: **JSON**

Запрос должен содержать следующие обязательные параметры:

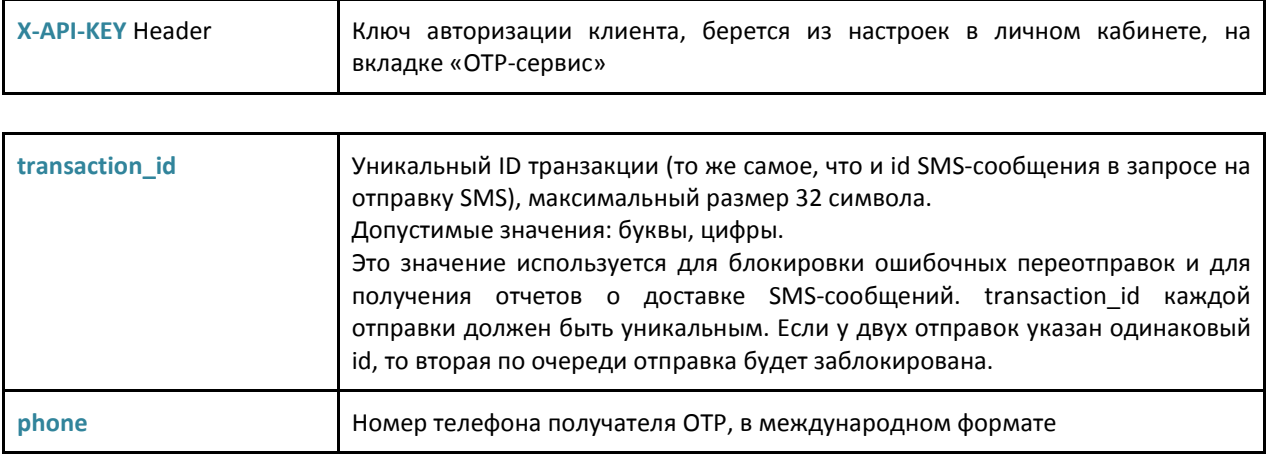

После получения запроса, платформа **smspro.nikita.kg** формирует SMS-сообщение на номер получателя, и в ответ на запрос партнера возвращает JSON-документ со следующими параметрами:

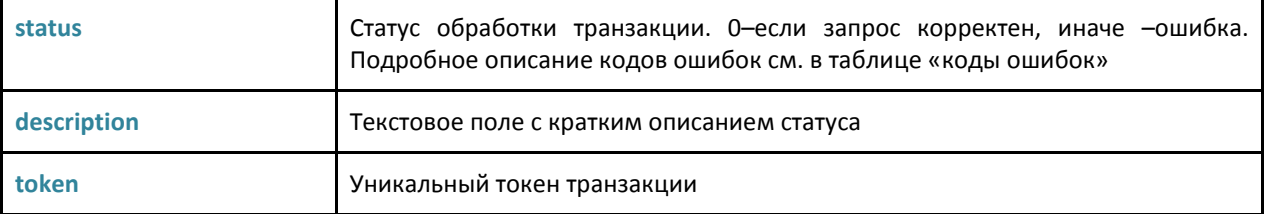

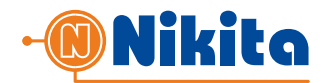

#### *Запрос:*

```
curl -X POST \
     https://smspro.nikita.kg/api/otp/send \
      -H 'X-API-KEY: c06b830a8e831ec3ec1acdea020bfa3c' \
      -d '{ "transaction_id": "12345678", "phone": "996770123456" }'
Ответ: 
      {
      "token":"20339479b5fb5d20f0551c060d07fdb5",
      "status":0,
      "description":"Code Sent"
      }
```
## **3. ПРОВЕРКА OTP**

После того, как пользователь ввел полученный пароль в проверочную форму на сайте партнера, оборудование партнера должно вызвать скрипт:

<https://smspro.nikita.kg/api/otp/verify>

Запрос должен содержать следующие обязательные параметры:

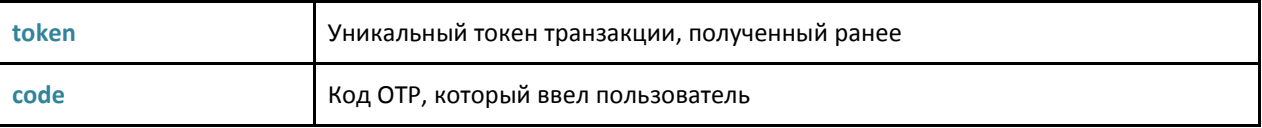

Описание полей в ответе:

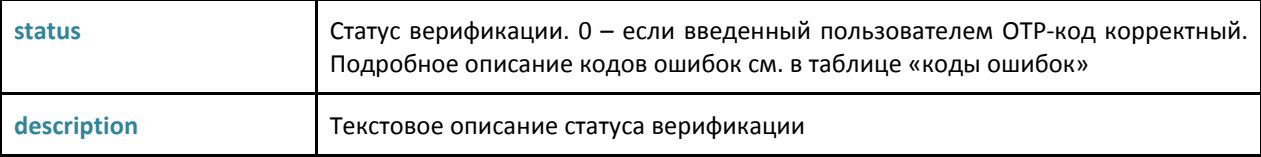

### *Запрос:*

```
curl -X POST \
     https://smspro.nikita.kg/api/otp/verify \
      -H 'X-API-KEY: c06b830a8e831ec3ec1acdea020bfa3c' \
     -d '{ "code": "J2RM7D", "token": "20339479b5fb5d20f0551c060d07fdb5" }'
```
## *Ответ:*

```
{ 
"status": "0",
"description": "Code Valid"
}
```
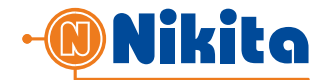

## **4. КОДЫ ОШИБОК**

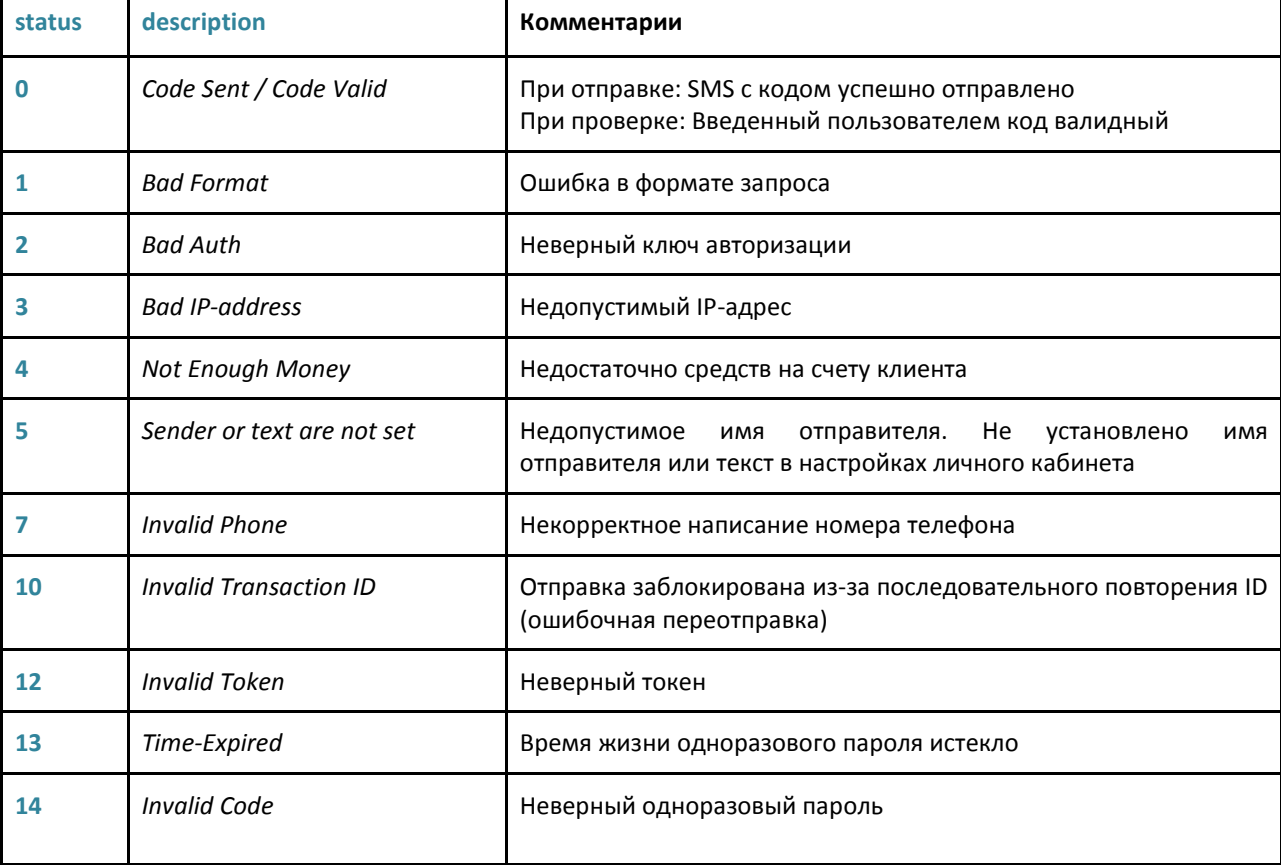

Коды ошибок при отправке OTP-сообщений (значения поля **status**):

# **5. ПОЛУЧЕНИЕ ОТЧЕТОВ О ДОСТАВКЕ SMS**

После отправки OTP-сообщения пользователю, партнер может проверить статус доставки этого сообщения на телефон абонента, вызвав скрипт: https://smspro.nikita.kg/api/dr, либо получить отчет о доставке автоматически на свой *URL для получения отчетов о доставке*.

Подробнее о получении отчетов о доставке см. в [Документации](https://smspro.nikita.kg/kg/documents/smspro.nikita.kg-XML-api.pdf) XML-API по отправке SMSсообщений.

Полная документация API:<https://smspro.nikita.kg/kg/techno.html>